# ВНЕШНИЕ СПРАВОЧНИКИ

Требуется отдельная лицензия. Лицензия позволяет подключить любое количество справочников — как готовых из перечисленных ниже, так и собственных справочников заказчика.

Мы подготовили набор отраслевых справочников, которые можно [подключить и использовать:](https://confluence.hflabs.ru/pages/viewpage.action?pageId=967148170)

- кем выдан паспорт;
- почтовые отделения;
- налоговые инспекции;
- мировые суды;
- марки автомобилей;
- страны;
- валюты;
- $\bullet$  OKB $\partial \Pi$ :
- $\bullet$  ОКПД;
- [и другие](https://confluence.hflabs.ru/pages/viewpage.action?pageId=1000734862).

Если хотите подключить собственный справочник — читайте дальше, как это сделать.

- [Подготовить справочник](#page-0-0) [Особенности и ограничения](#page-1-0)
	- [Пример справочника](#page-1-1)
- [Настроить конфигурацию](#page-2-0)
- [Подключить конфигурацию и справочник](#page-3-0)
- [Проверить на демо-странице](#page-4-0)
- [Использовать через API](#page-4-1)
	- [Поиск по справочнику](#page-5-0)
	- [Фильтрация](#page-5-1)
	- [Поиск по идентификатору](#page-5-2)
	- [Поиск ближайшего объекта](#page-5-3)
- $\bullet$ [Использовать через jQuery-плагин](#page-6-0)

## Подготовить справочник

<span id="page-0-0"></span>Справочник — это обычный CSV-файл:

- Плоский: даже если в исходном справочнике есть иерархия, перед подключением к подсказкам он должен быть переведен в плоский вид.
- С заголовочной строкой: она используется в настройках.
- В названии самого справочника и конфигурационного файла можно использовать только строчные латинские буквы, цифры и подчеркивание.
- В заголовках полей можно использовать только латинские буквы и подчёркивание.
- В кодировке UTF-8 (без [BOM](https://ru.wikipedia.org/wiki/%D0%9C%D0%B0%D1%80%D0%BA%D0%B5%D1%80_%D0%BF%D0%BE%D1%81%D0%BB%D0%B5%D0%B4%D0%BE%D0%B2%D0%B0%D1%82%D0%B5%D0%BB%D1%8C%D0%BD%D0%BE%D1%81%D1%82%D0%B8_%D0%B1%D0%B0%D0%B9%D1%82%D0%BE%D0%B2)).

## <span id="page-1-0"></span>*Особенности и ограничения*

Если надо, чтобы подсказки возвращали вычисляемые поля (например, «ФИО», составленное из фамилии, имени, и отчества) — эти столбцы тоже должны быть в справочнике. Сами подсказки их делать не умеют.

Если нужен поиск по синонимам (хендай, хенде hyundai) или с учетом опечаток (менежер менеджер) — варианты написания нужно перечислить в отдельном столбце справочника через запятую. Подсказки не умеют автоматически искать с учетом опечаток или придумывать синонимы.

Если одни записи справочника более «весомые», чем другие (например, головные организации против филиалов), то веса должны быть предрассчитаны для всех записей и вынесены в отдельный столбец — сами подсказки этого делать не будут.

Подсказки используют префиксный поиск. Вот что это значит на примере. Допустим, есть запись справочника «Волкова Татьяна Анатольевна». Тогда:

- запрос «волк» найдет запись;
- запрос «волкова» найдет запись;
- запрос «волкова тат» найдет запись;
- запрос «волкова татьяна» найдет запись;
- запрос «волк тат» не найдет запись;
- $\bullet$ запрос «волк татьяна» не найдет запись.

Таким образом, в тексте запроса допускается частичное совпадение только по последнему слову, по предыдущим словам совпадение должно быть полным.

По умолчанию значения полей подсказки трактуют как строки, даже если по факту это числа или даты.

## <span id="page-1-1"></span>*Пример справочника*

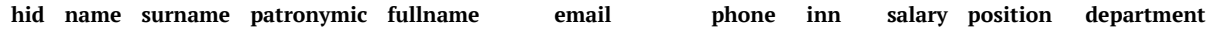

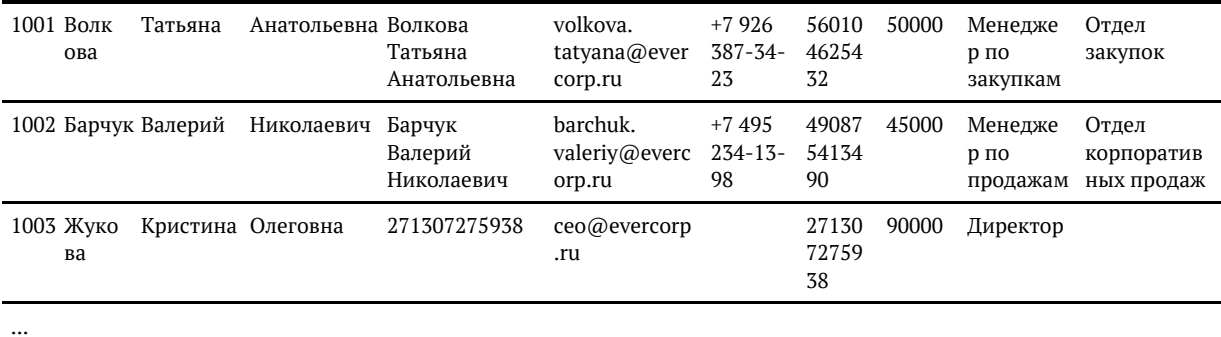

## Настроить конфигурацию

<span id="page-2-0"></span>Конфигурация — это YAML-файл в кодировке UTF-8 (без BOM), который описывает, как подсказки работают со справочниками. Проще всего объяснить его на примере:

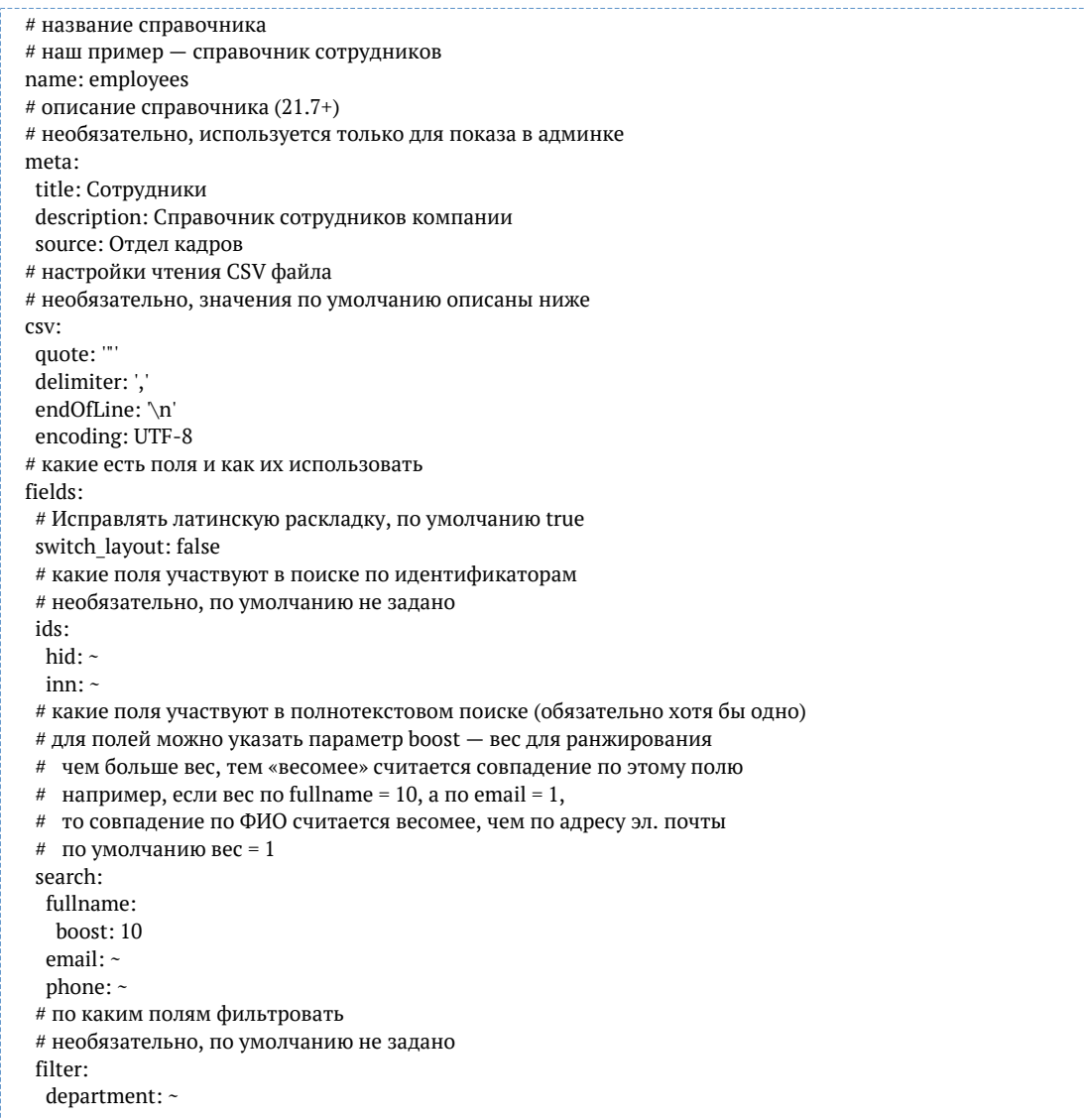

```
 # по какому полю ранжировать
 # необязательно, по умолчанию не задано
 # чем больше значение, тем выше ранжируется соответствующая запись справочника
 # если указано несколько полей, то значения умножаются
# по умолчанию вес = 1
 boost:
 salary: ~
 # по какому полю сортировать
 # необязательно, по умолчанию равно настройке fields.value + ALPHA_NUMERIC
 # принцип сортировки:
 # ALPHA_NUMERIC - по алфавиту (с честной сортировкой чисел)
# TOKEN COUNT - по количеству слов (чем меньше слов, тем выше позиция)
 sort:
 fullname: TOKEN_COUNT
 department: ALPHA_NUMERIC
 # какое поле показывать в списке (suggestion.value, обязательно)
 value: fullname
 # какое поле содержит полное значение одной строкой
 # необязательно, по умолчанию равно настройке fields.value
 unrestricted_value: fullname_with_position
 # какие поля возвращать в объекте подсказки (suggestion.data)
# необязательно, по умолчанию не задано (suggestion.data == null)
 data:
 name: ~
 surname: ~
 patronymic: ~
 email: ~
 phone: ~
 position: ~
 department: ~
```
Начиная с версии 19.11 поддерживается поиск ближайшего объекта в справочнике по географическим координатами. Чтобы он заработал, в справочнике должны быть поля с широтой и долготой. Их необходимо указать в конфигурации:

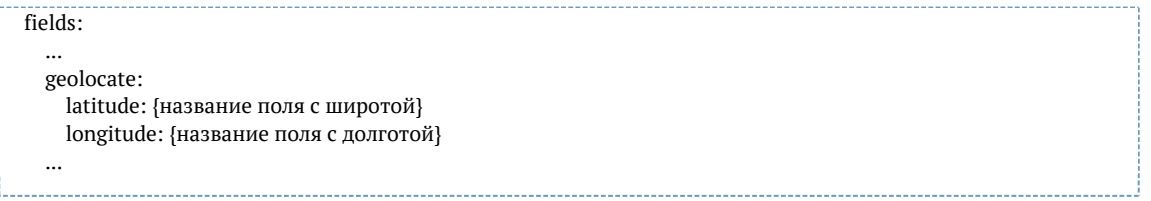

Начиная с версии 19.11 можно явно указать тип полей справочника. Поддерживаются типы: int, float, bool, str.

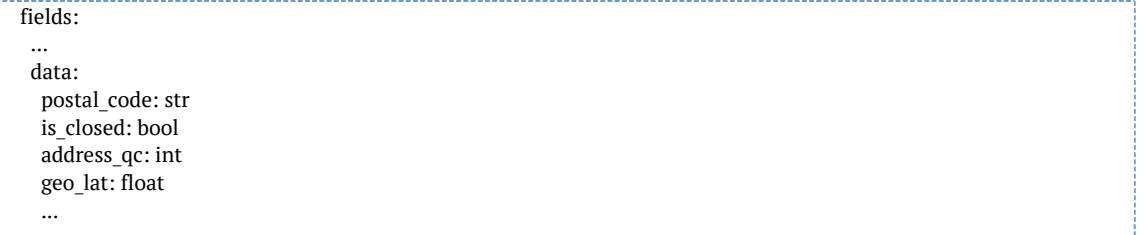

<span id="page-3-0"></span>По умолчанию для *boost* и *geolocate* полей устанавливается тип *float*, для всех остальных полей – *string*. Для boost-полей тип может быть только *float* или *int*, а для geolocate-полей тип может быть только *float*.

## Подключить конфигурацию и справочник

Конфигурация:

- 1. Сохранить конфигурацию в файл {name}.yaml, где {name} название справочника, как указано в самом первом параметре конфигурации. Для нашего примера это employees.yaml
- 2. Создать на сервере каталог SGT\_ROOT/configuration/outward/ и скопировать в него файл конфигурации. Для нашего примера итоговый путь к файлу будет /opt/suggestions/configuration/outward /employees.yaml

Справочник:

1. Сохранить справочник в файл {name}.csv, где {name} — название справочника, как указано в конфигурации.

Для нашего примера это employees.csv

- 2. Запаковать справочник в zip-архив вида {name}.zip, где {name} название справочника, как указано в конфигурации.
	- Для нашего примера это employees.zip
- 3. Создать на сервере каталог SGT\_ROOT/dictionaries/{name}/ и скопировать в него архив со справочником. Для нашего примера итоговый путь к файлу будет /opt/suggestions/dictionaries/employees

/employees.zip

<span id="page-4-0"></span>Чтобы «Подсказки» увидели справочник, перезапустите их либо используйте [API загрузки.](https://confluence.hflabs.ru/pages/viewpage.action?pageId=720896093)

## Проверить на демо-странице

Работу подсказок можно проверить [в админке](https://confluence.hflabs.ru/pages/viewpage.action?pageId=1213595841). Ссылка на справочник должна появиться в разделе «Прочие» внизу главной страницы:

#### Прочие

ФИО

Помощь при вводе ФИО.

Сотрудники

<span id="page-4-1"></span>Справочник сотрудников компании.

## Использовать через API

#### <span id="page-5-0"></span>*Поиск по справочнику*

Аналогично «родным» справочникам:

```
POST /suggestions/api/4_1/rs/suggest/employees HTTP/1.1
Host: suggestions.evercorp.ru
Content-Type: application/json
{
  "query": "Василий"
}
```
#### <span id="page-5-1"></span>*Фильтрация*

Поддерживается стандартный параметр count и фильтрация (если настроена фильтрация, параметр filter в конфигурации справочника):

```
POST /suggestions/api/4_1/rs/suggest/employees HTTP/1.1
Host: suggestions.evercorp.ru
Content-Type: application/json
{
  "query": "Василий",
  "filters": [{"department": "Маркетинг"}, {"department": "ИТ"}]
  "count": 5
}
```
## <span id="page-5-2"></span>*Поиск по идентификатору*

Работает, если настроен параметр ids в конфигурации справочника:

```
POST /suggestions/api/4_1/rs/findById/employees HTTP/1.1
Host: suggestions.evercorp.ru
Content-Type: application/json
{
  "query": "1024"
}
```
#### <span id="page-5-3"></span>*Поиск ближайшего объекта*

Работает в версиях 19.11+, если настроен параметр geolocate в конфигурации справочника. Работает аналогично [геолокации для адресов](https://confluence.hflabs.ru/pages/viewpage.action?pageId=808583277) – возвращает ближайшие объекты по заданным координатам:

```
POST /suggestions/api/4_1/rs/geolocate/postal_unit HTTP/1.1
Host: suggestions.evercorp.ru
Content-Type: application/json
{
  "lat": 55.763938,
  "lon": 37.637281,
  "radius_meters": 10000,
  "count": 15
}
```
Геолокация работает не только через POST, но и через GET:

GET /suggestions/api/4\_1/rs/geolocate/postal\_unit?lat=55.763938&lon=37.637281 HTTP/1.1 Host: suggestions.evercorp.ru

Параметры запроса:

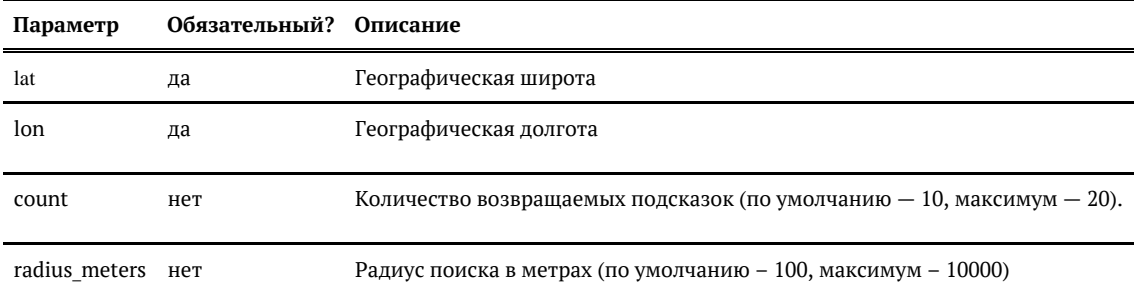

## Использовать через jQuery-плагин

<span id="page-6-0"></span>В плагине всё как обычно, только в поле type указывается название справочника:

```
$("#manager").suggestions({
  type: "employees",
  ...
});
```
Если конфигурация справочника допускает, можно использовать фильтрацию:

```
$("#manager").suggestions({
  type: "employees",
  params: {
   filters: [
    { "department": "Отдел закупок"}
   ]
  }
\overline{\ });
```